# **Introduction to GDB and Debugging**

**15-213/18-213/15-513/14-513/18-613: Introduction to** 

**Computer Systems**

## **Big Questions**

- How can code be debugged?
	- What is code tracing?
	- What is valgrind?
	- What is GDB?
- How do you use GDB?

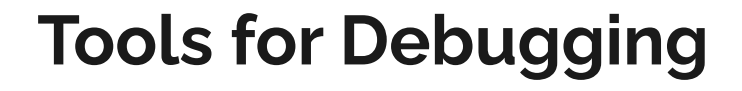

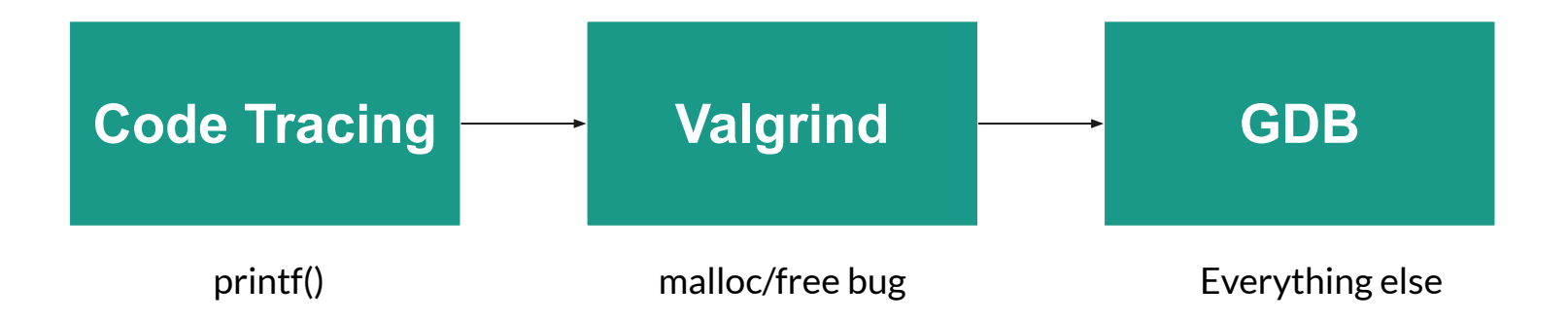

# **Debugging Basics: Code Tracing**

# **Code Tracing**

- Use print statements to determine variable values at different points in code
	- Insert print statements after sections of code
		- Keep track of values
	- Can also print out several values at a time to see how values change
	- Think through the actual vs expected outputs

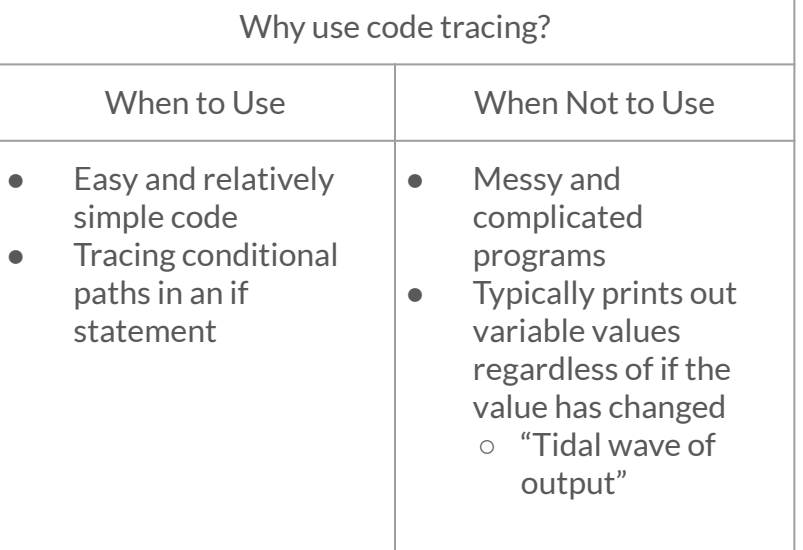

### **Code Tracing Example**

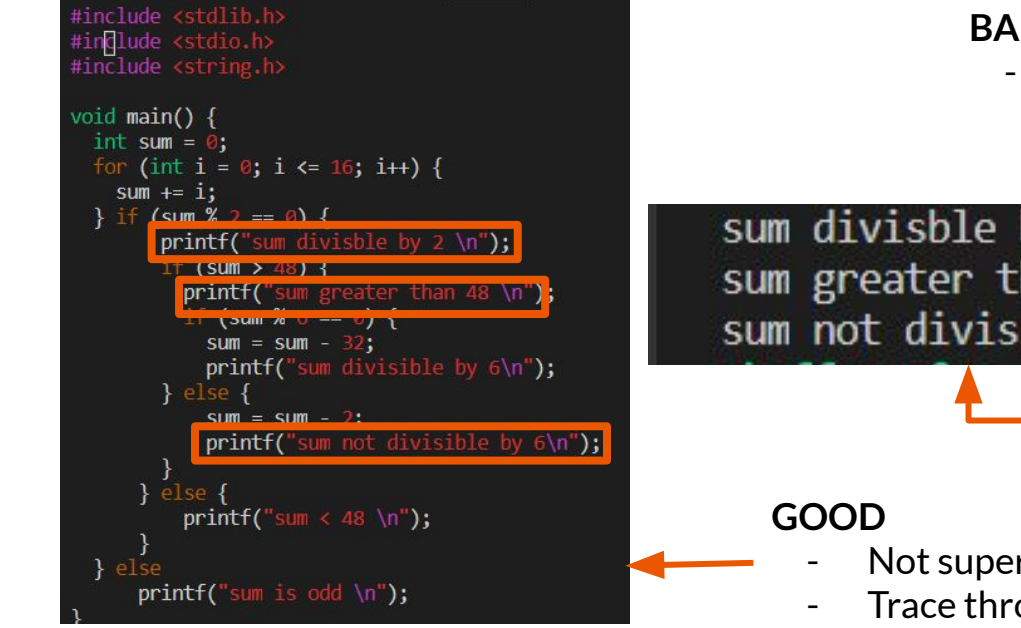

#### **BAD**

Prints out series of unhelpful information

sum divisble by 2 sum greater than 48 sum not divisible by 6

- Not super complicated code
- Trace through if/else chain
- RISK: bug in trace code!

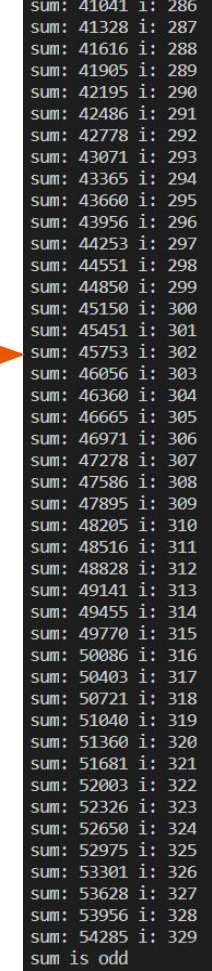

# **Debugging Memory: Valgrind**

# **Valgrind**

- Tool for debugging, memory leak detection, and profiling
- Valgrind flags errors that don't appear without valgrind

```
Using valgrind (Make sure Valgrind is installed):
$ valgrind ./a.out
```

```
...
HEAP SUMMARY:
==41495== in use at exit: 0 bytes in 0 blocks
==41495== total heap usage: 1 allocs, 1 frees, 8 bytes allocated
==41495==
==41495== All heap blocks were freed --- no leaks are possible
...
```
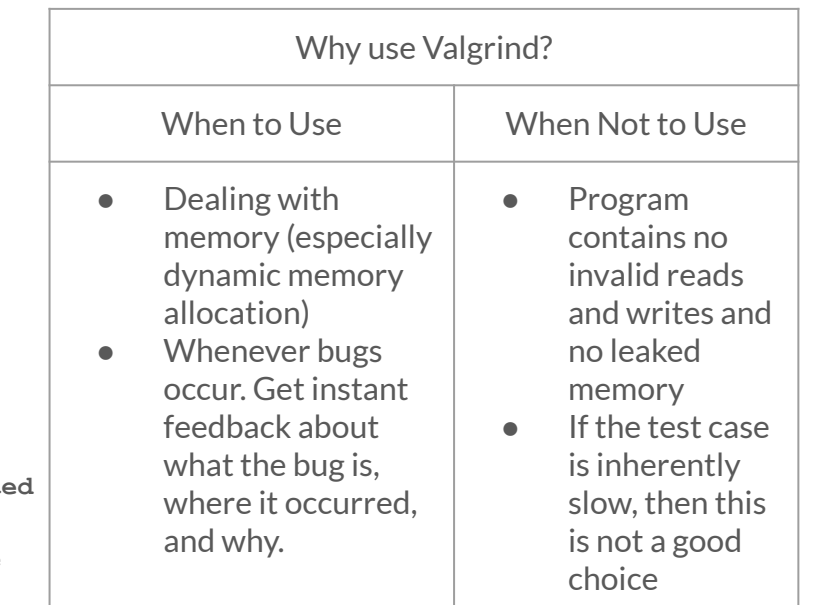

### **Running Valgrind**

**Recommended Valgrind Options:**

**\$ valgrind -–leak-resolution=high –-leak-check=full –-show-reachable=yes –-track-fds=yes ./myProgram arg1 arg2**

Feel free to look through **\$ man valgrind** and play around with options

#### **Invalid Reads and Writes**

- Reading freed variables
- Reading uninitialized variables
- Writing to uninitialized memory
	- Caused by writing too much data to allocated memory

```
int foo( int y) {
    int *bar = malloc(sizeof(int));
    *bar = y;
    free(bar);
    printf("bar: %d \n", *bar);
    return y;
}
```
#### **Invalid Reads and Writes Sample Output**

==13757== Memcheck, a memory error detector  $==13757==$  Copyright (C) 2002-2017, and GNU GPL'd, by Julian Seward et al. ==13757== Using Valgrind-3.15.0 and LibVEX; rerun with -h for copyright info  $==13757==$  Command: ./a.out  $==13757==$  $h$ ar $\cdot$  32 ==13757== Invalid read of size 4 at 0x40000A; main (in /afs/andrew.cmu.edu/usr5/alhoffma/private/18213 summer/course development/lab3/a.out)  $=15/77$  $==13757==$  Address 0x5205040 is 0 bytes inside a block of size 4 free'd at 0x4C2B06D: free (vg replace malloc.c:540)  $=13757=$ by 0x400605: main (in /afs/andrew.cmu.edu/usr5/alhoffma/private/18213\_summer/course\_development/lab3/a.out)  $==13757==$  $==13757==$  Block was alloc'd at  $==13757==$ at 0x4C29F73: malloc (vg replace malloc.c:309) by 0x4005D5: main (in /afs/andrew.cmu.edu/usr5/alhoffma/private/18213 summer/course development/lab3/a.out)  $=13757=$  $==13757==$  $bar: 32$ == 13757 == HEAP SUMMARY: in use at exit: 0 bytes in 0 blocks  $==13/5/==$ total heap usage: 1 allocs, 1 frees, 4 bytes allocated  $=13757=$  $==13757==$ ==13757== All heap blocks were freed -- no leaks are possible  $==13757==$ ==13757== ERROR SUMMARY: 1 errors from 1 contexts (suppressed: 0 from 0)

#### **Memory Leaks**

- Forgetting to free memory after using it
	- Sometimes, there is overhead memory that is never freed
		- Memory that is allocated by a programmer should **always** be freed

```
int foo( int y) {
    int *bar = malloc(sizeof(int));
    *bar = y;
    printf("bar: %d \n", *bar);
    return y;
}
```
# **Types of Memory Leaks**

Still Reachable

● Block is still pointed at, programmer could go back and free it before exiting

Definitely Lost

● No pointer to the block can be found

Indirectly Lost

Block is "lost" because the blocks that point to it are themselves lost

Possibly Lost

● Pointer exists but it points to an internal part of the memory block

#### **Memory Leaks Sample Output**

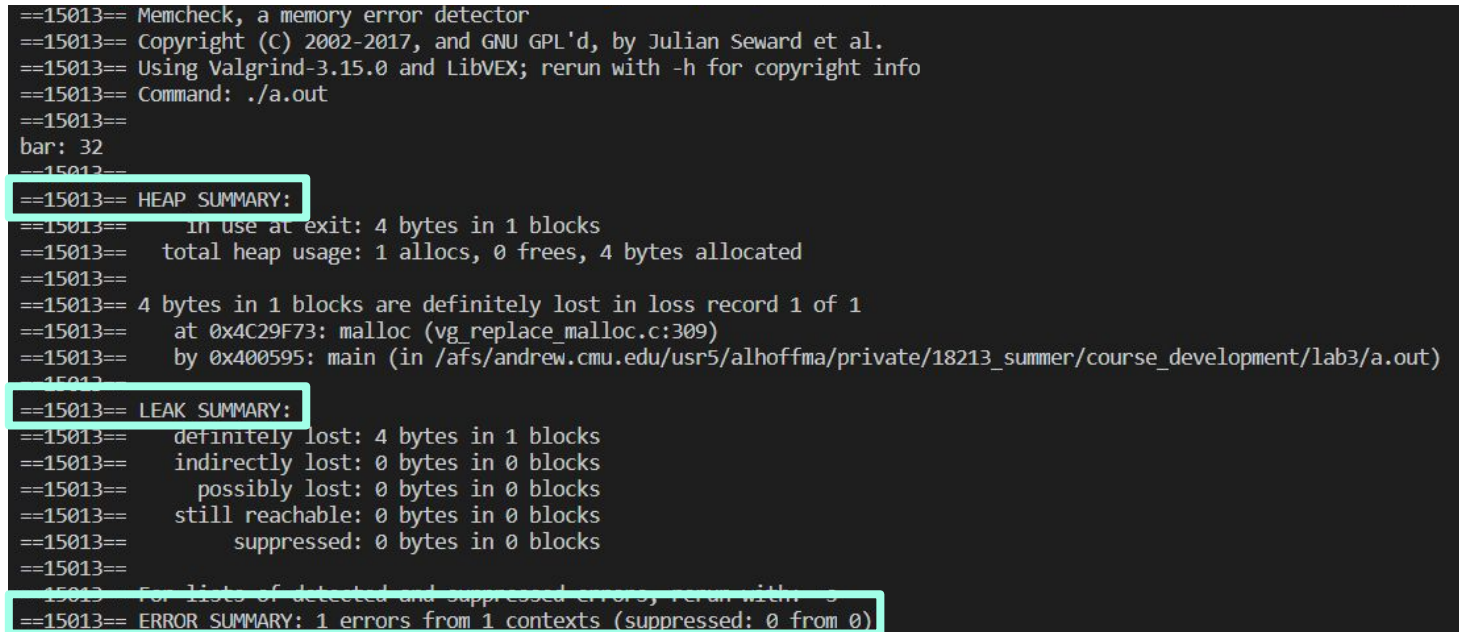

# **Debugging Everything: GDB**

### **What is GDB?**

- GNU Debugger
- Powerful debugger that lets you inspect your program as it's executing
- Allows you to see what is going on 'inside' another program
- Breaks abstraction between program and machine

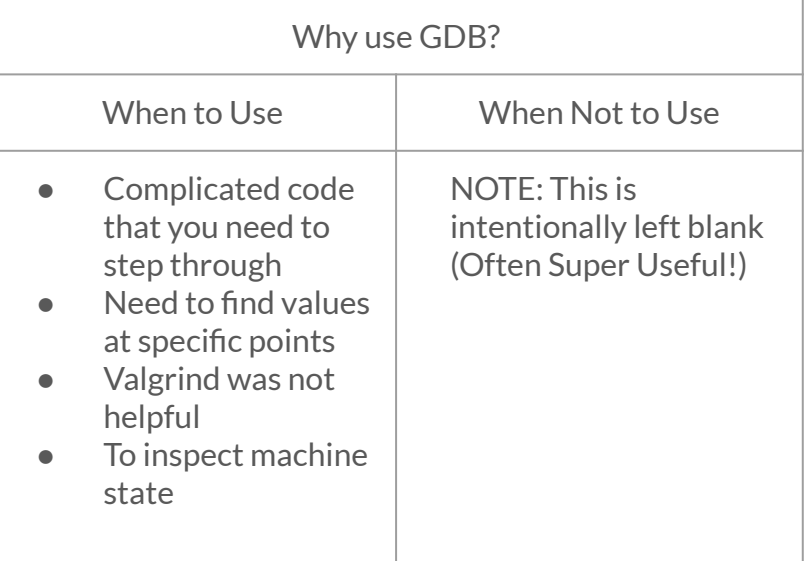

#### **GDB Takeaways**

- GDB is a powerful debugger that has the capabilities to
	- **Set breakpoints** stop at line of code
	- **Set watchpoints** stop when variable changes
	- **○ Print values**
	- **○ Step through execution**
	- **Backtrace** see previous function calls
- $\bullet$  These capabilities will be useful for debugging general code in 213
	- GDB has many functionalities beyond these slides, check out this link for more features
		- <https://sourceware.org/gdb/current/onlinedocs/gdb/>

## **Starting GDB**

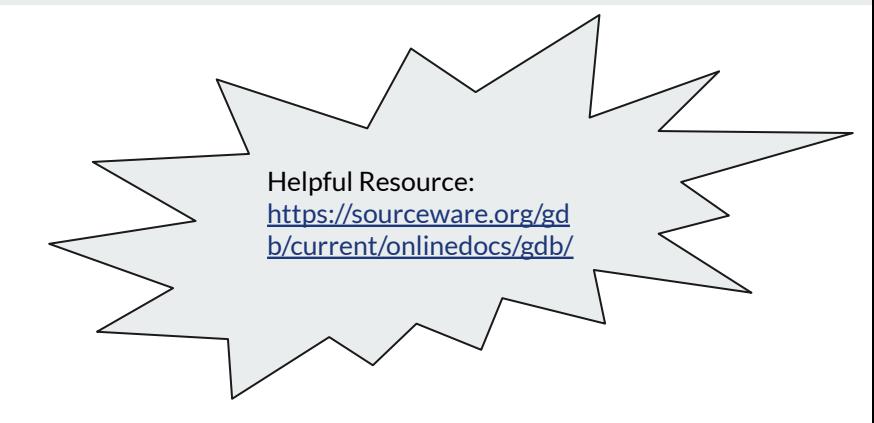

- You can open gdb by typing into the shell:
	- **○ \$ gdb**
	- **○ (gdb) run 15213** // run program
- Type gdb and then a binary to specify which program to run
	- **○ \$ gdb <binary> (\$ gdb ./a.out)**
- You can optionally have gdb pass any arguments after the executable file using --args
	- **○ \$ gdb --args gcc -O2 -c foo.c**
- **Quitting GDB:** 
	- **○ (gdb) quit [expression]**
	- **○ (gdb) q**
	- or type an end-of-file character (usually Ctrl-d)
- More GDB options and help:
	- $\circ$  \$ gdb -help OR \$ gdb -h

# **GDB Commands**

#### **Controlled Program Execution**

- **(gdb) CTRL + c:** stops execution
- **(gdb) next (n):** run next line of program and does NOT step into functions
	- **(gdb) next X (n X):** run next X lines of function
	- **(gdb) nexti:** run next line of assembly code and does NOT step into functions
- **(gdb) step (s):** run next line of program AND step into functions
	- **(gdb) step X (s X):** step through next X lines of function
	- **(gdb) stepi:** step through next line of assembly code
- **(gdb) continue (c):** continue running code until next breakpoint or error
- **(gdb) finish (f):**run code until current function is finished

#### **Connecting Execution with Code**

- **(gdb) disassemble (disas):** disassemble source code into assembly code **○ NOT dis:** dis == disable breakpoints
- **(gdb) list (l):** list 10 lines of source code from current line
	- **(gdb) list X (l X):** list 10 lines of source code from line number X
	- **(gdb) list fnName (l fnName):** list 10 lines of source code from fnName function

#### **Breakpoints**

- A breakpoint makes your program stop whenever a certain point in the program is reached
- **•** (gdb)break function name: breaks once you call a specific function. (break abbreviated b)
- **(gdb)break \*0x…**: breaks when you execute instruction at a certain address
- **(gdb)info b**: displays information about all breakpoints currently set
- **(gdb)disable #**: disables breakpoint with ID equal to # **(\$disa is short form not \$disas!!!)**
- **(gdb)clear [location]**: delete breakpoints according to where they are in your program.

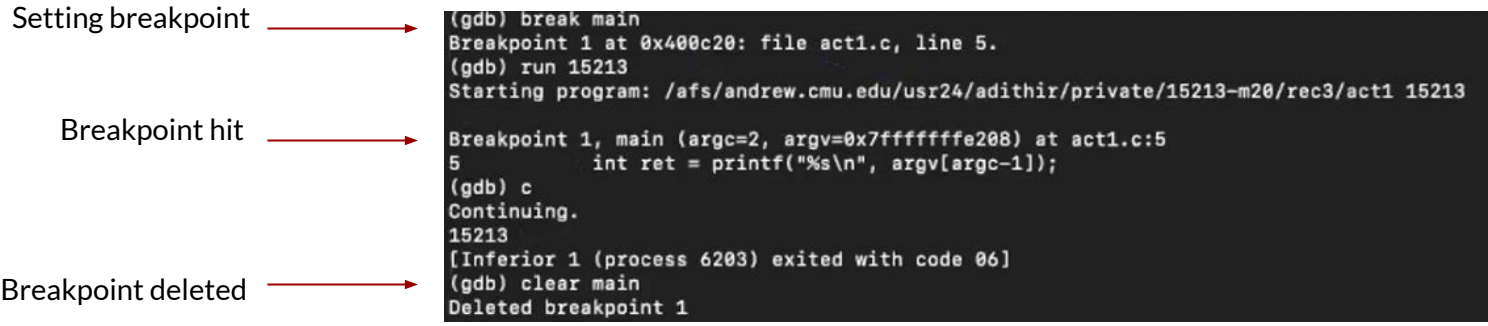

### **Watchpoints**

- A special breakpoint that stops your program when the value of an expression changes
	- The expression may be a value of a variable, or involve values combined by operators
- Enable, disable, and delete both breakpoints and watchpoints
- **(gdb)delete [watchpoint]:**delete individual breakpoints/ watchpoints by specifying breakpoint numbers
	- If no argument is specified, delete all breakpoints , **(gdb)d**

Examples:

**● (gdb)watch foo:** watch the value of a single variable

**● (gdb)watch \*(int \*)0x600850:** watch for a change in a numerically entered address **(output) Watchpoint 1: \*(int \*)6293584**

# **Printing Values & Inspecting Memory**

- **● (gdb) print (p) [any valid expression]**
	- Print local variables or memory locations
	- Be sure to cast to the right data type
		- $\blacksquare$  (e.g. p \*(long \*)ptr)
	- **(gdb) print (p) \*pntr:** prints value of pointer
	- **(gdb) print (p) \*(struct\_t\*) tmp:** casts tmp to struct\_t\* and prints internal values
- **(gdb) print (p) expr:** prints value of data type

#### Printing Values **Inspecting Memory**

- **(gdb) x/nfu [memory address]**: equivalent to **(gdb) print \*(addr)**
	- **n:** inspect next n units of memory
	- **f (format):** can be represented as:
		- $\blacksquare$  d (decimal), x (hexadecimal), s (string)
	- **○ u (unit):** can be represented as:
		- **■** b (bytes), w (words/ 4 bytes)

These are just some common ways to inspect memory and print values, check the resources links for more uses

#### **Backtrace**

- **(gdb) backtrace (bt):** prints a summary of how program got where it is
	- Print sequence of function calls that led to this point
	- Helpful to use when programs crash
- **(gdb) up N (u N):** go up N function calls
- **(gdb) down N (d N):** go down N function calls <sub>Program received signal SIGINT, Interrupt.</sub>

0x00629424 in kernel vsyscall () (gdb) bt #0 0x00629424 in kernel vsyscall () #1 0x00d59ee3 in write nocancel () from /lib/libc.so.6 Previous #2 0x00cf8f04 in IO new file write () from /lib/libc.so.6 "frames"#3 0x00cf8aff in new do write () from /lib/libc.so.6 #4 0x00cf8ea6 in IO new do write () from /lib/libc.so.6 #5 0x00cf99ca in IO new file overflow () from /lib/libc.so.6 #6 0x00cf8c49 in IO new file xsputn () from /lib/libc.so.6 #7 0x00cce7c2 in vfprintf () from /lib/libc.so.6 #8 0x00cd8a50 in printf () from /lib/libc.so.6 #9 0x080484f9 in main () at invader.c:44  $(gdb)$ 

# **Calling Functions & Changing Values**

Calling your program's functions

- Examples:
- **(gdb) call** *expr***:** Evaluate the expression expr without displaying void returned values.

Changing values:

- **(gdb) set [variable] expression:** change the value associated with a variable, memory address, or expression
	- $\circ$  Evaluates the specified expression. If the expression includes the assignment operator ("="), that operator will be evaluated and the assignment will be done.
- The only difference between the **set** variable and the **print** commands is printing the value

 $\rightarrow$  Will be useful later...

# **Lab Time! <https://tinyurl.com/y6ca8kea>**

# **Feedback: <https://tinyurl.com/213bootcamp3>**

#### **Resources**

[https://www.tutorialspoint.com/gnu\\_debugger/index.htm](https://www.tutorialspoint.com/gnu_debugger/index.htm)

<https://sourceware.org/gdb/current/onlinedocs/gdb/> [scroll down for more information]